# Introduzione agli strumenti

Laboratorio di Fondamenti di Programmazione

Chiara Bodei, *Damiano Di Francesco Maesa, Roberta Gori*

CdL in Matematica, Università di Pisa a.a. 2023/2024

### Chi siamo

### Docenti

- [teoria] Chiara Bodei
- [pratica] Damiano Di Francesco Maesa
- [pratica] Roberta Gori

### Assistenti

• Enrico Calandrini

### Strumenti

Le esercitazioni di laboratorio saranno svolte dagli studenti usando i propri portatili con i propri strumenti di sviluppo. Sono richiesti:

- Editor di testo: per scrivere il codice degli esercizi.
- Terminale: per eseguire il compilatore ed ottenere un eseguibile.
	- Compilatore: GCC per Linguaggio C.
- Piattaforma EVO: per sottomettere l'eseguibile per testing e attestare il superamento dell'esercizio.

Editor di testo e terminale dipendono dal vostro sistema operativo e preferenza personale.

Vi chiediamo di seguire le istruzioni nel file GCCinstructions nella cartella su teams per scaricare un compilatore GCC (e il corrispondente terminale dove necessario).

# Editor testuale

### Editor

Semplice come blocco note (salviamo file di testo con estensione  $``c"$ 

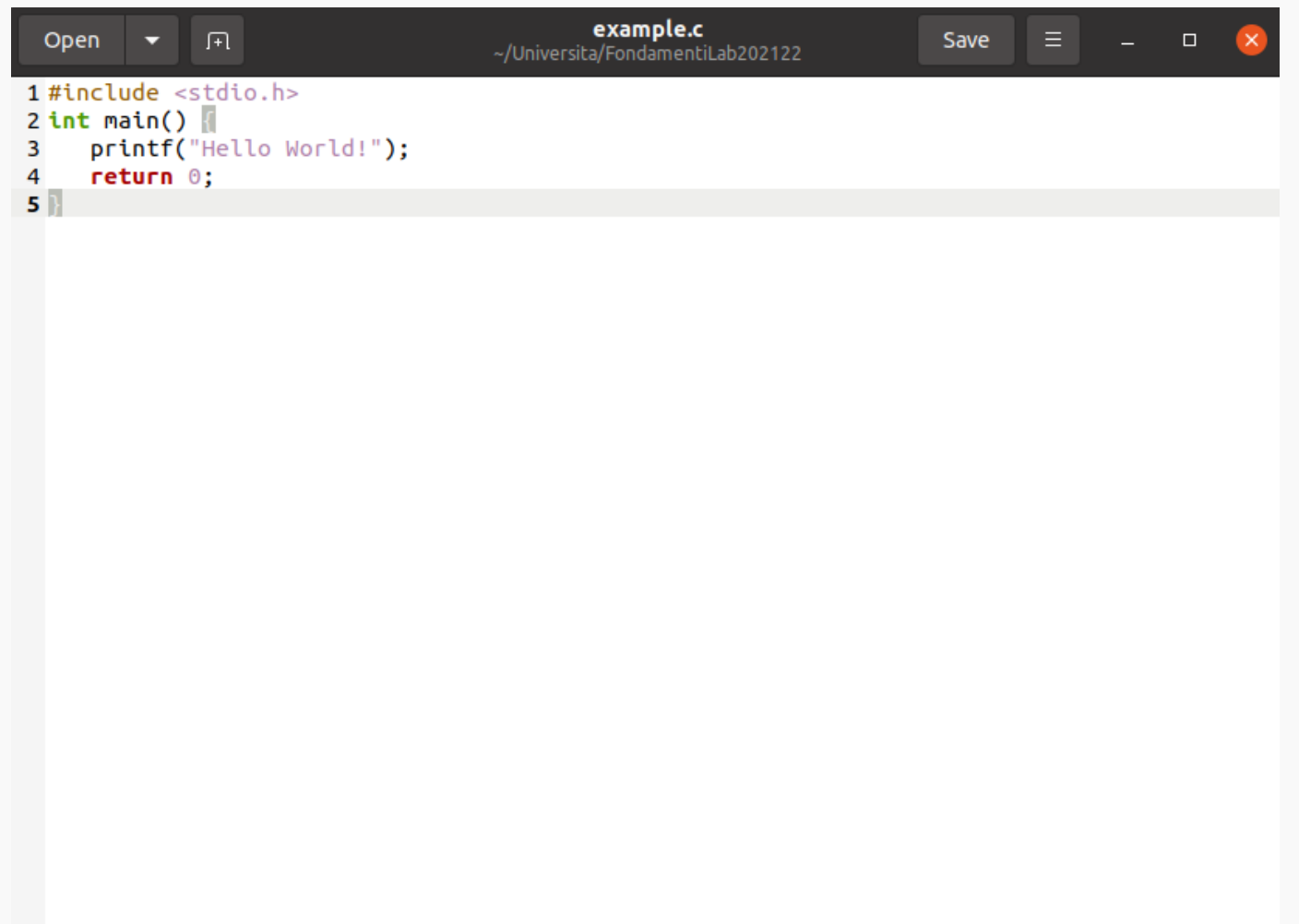

# **Terminale**

Possiamo vedere un terminale come un programma ("shell") che permette di indicare istruzioni direttamente al vostro sistema operativo.

Verrà usato durante il corso per indicare alla macchina di eseguire un determinato programma C da noi creato.

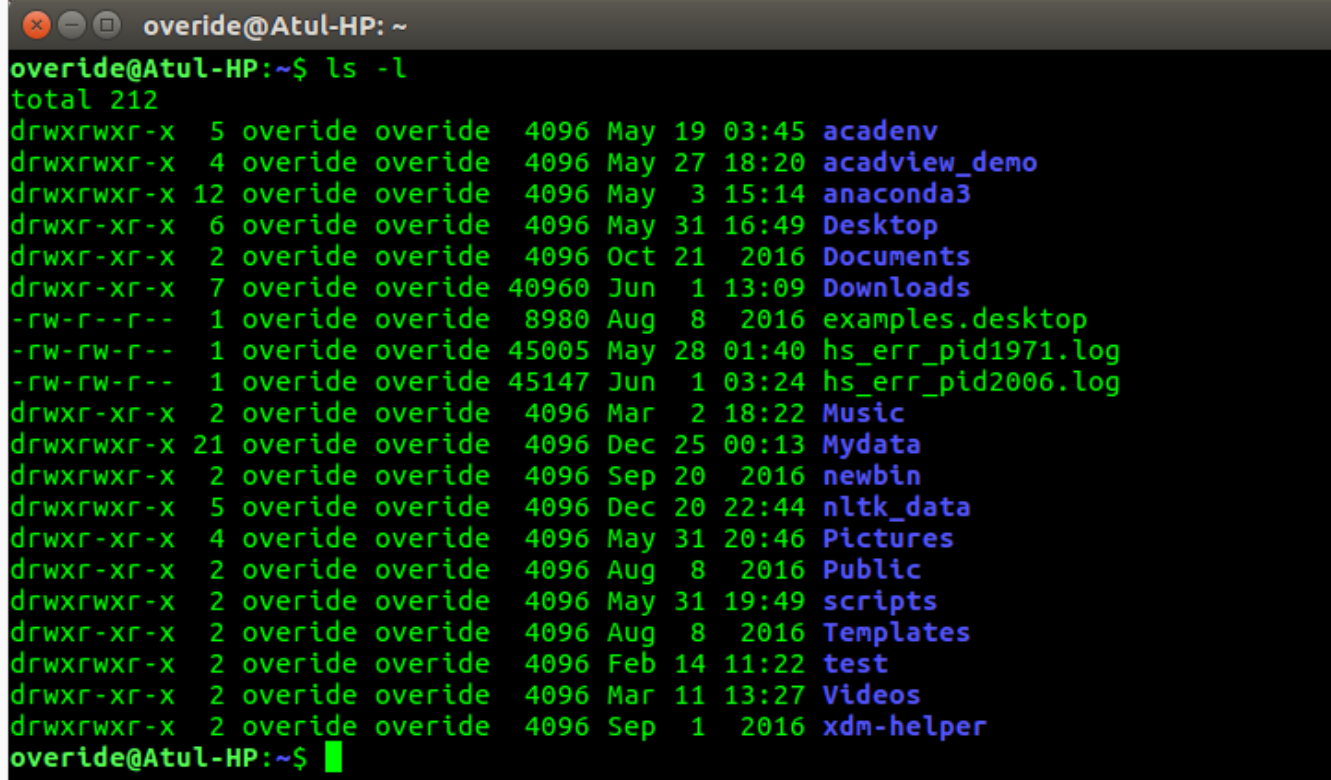

### Cosa è il terminale?

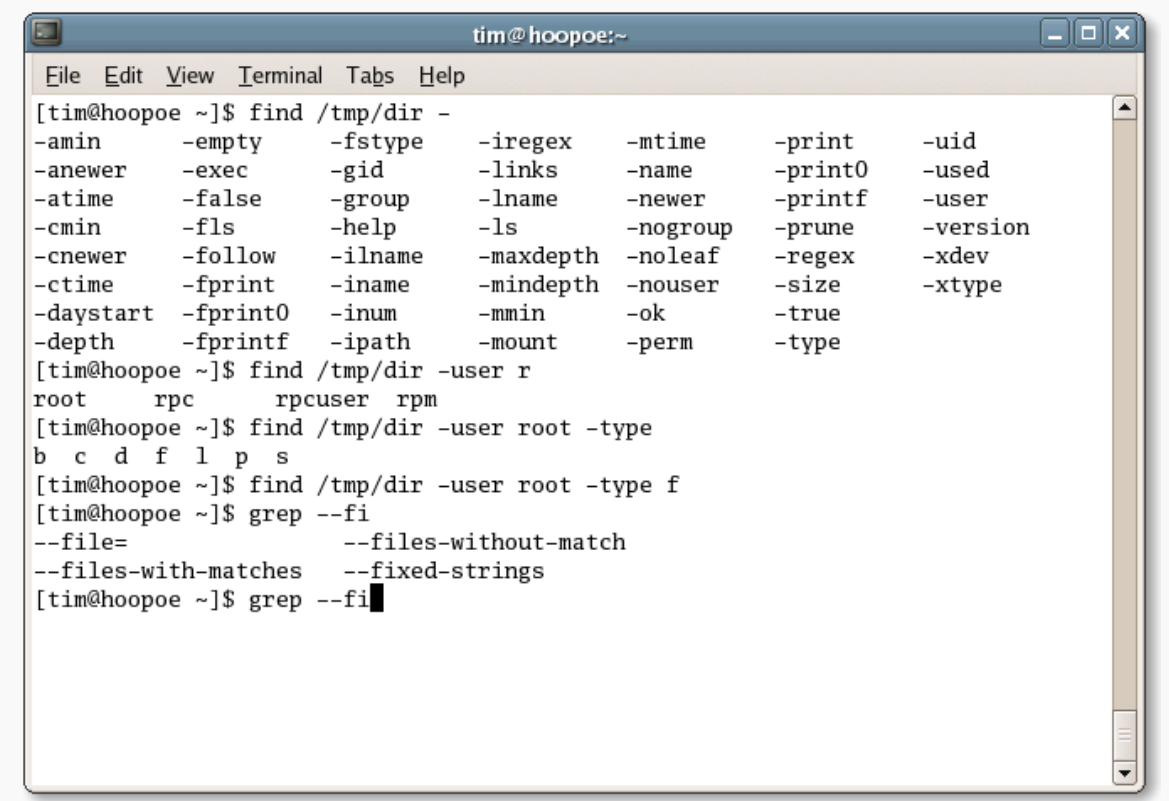

- Programma che fornisce un'interfaccia testuale alle funzionalità del sistema;
- Legge i comandi digitati dall'utente e li esegue (ad es. navigare sul file system, creare file e directory, eseguire programmi).

### Il file system

Un file system è il meccanismo fornito dal sistema operativo che regola l'organizzazione fisica e logica delle informazioni sui dispositivi (disco, cd-rom, dvd, ecc.).

Il file system può essere visto come un *albero*:

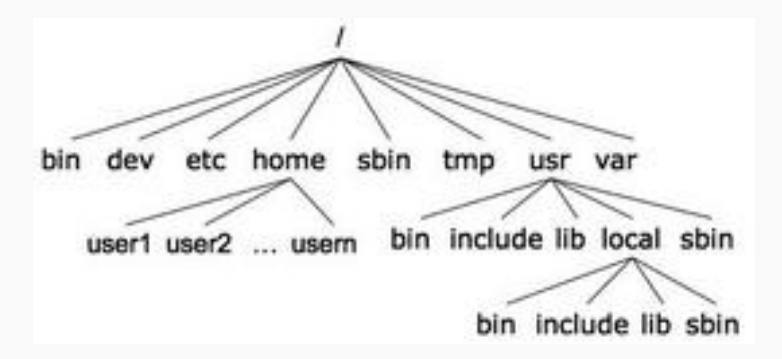

Ogni nodo dell'albero è o un file o una directory di file.

Un file, identificato da un path name.

Il path name di un file può essere assoluto, riferito alla radice della gerarchia  $( / )$ , oppure relativo, riferito alla posizione dell'utente nel file system.

6

### Path assoluti/relativi

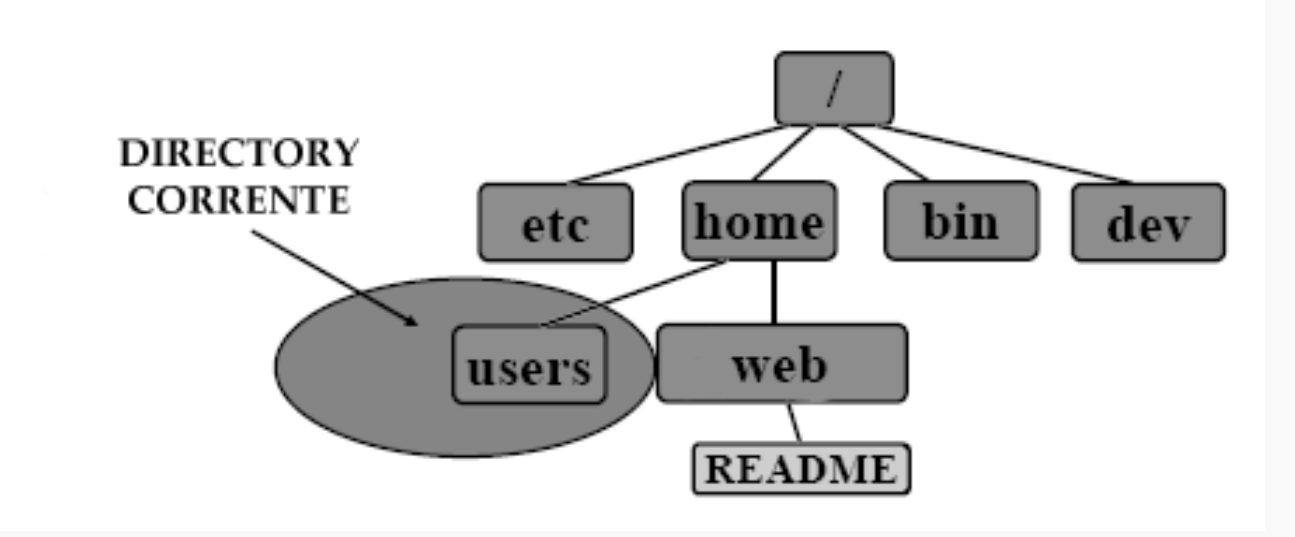

PATH ASSOLUTO: /home/web/README PATH RELATIVO: ../web/README

### Navigare nel filesystem

Supponiamo di essere nella directory /home/user e di voler compilare il file hello.c che è nella directory /home/user/documenti.

Avete le due seguenti opzioni

• vi spostate nella directory documenti e poi chiamate il compilatore su hello.c,

cd <nomedirectory> serve per muoversi attraverso le directory.

### Esempio

cd documenti gcc hello.c

> • dalla directory in cui siete chiamate gcc con il path (relativo o assoluto) del file.

### Esempio

gcc documenti/hello.c

Di default i comandi del terminale prendono l'input da tastiera (standard input - stdin) e mandano l'output ed eventuali messaggi di errore su video (standard output - stdout, standard error - stderr). L'input/output può essere rediretto da/verso file, utilizzando opportuni metacaratteri:

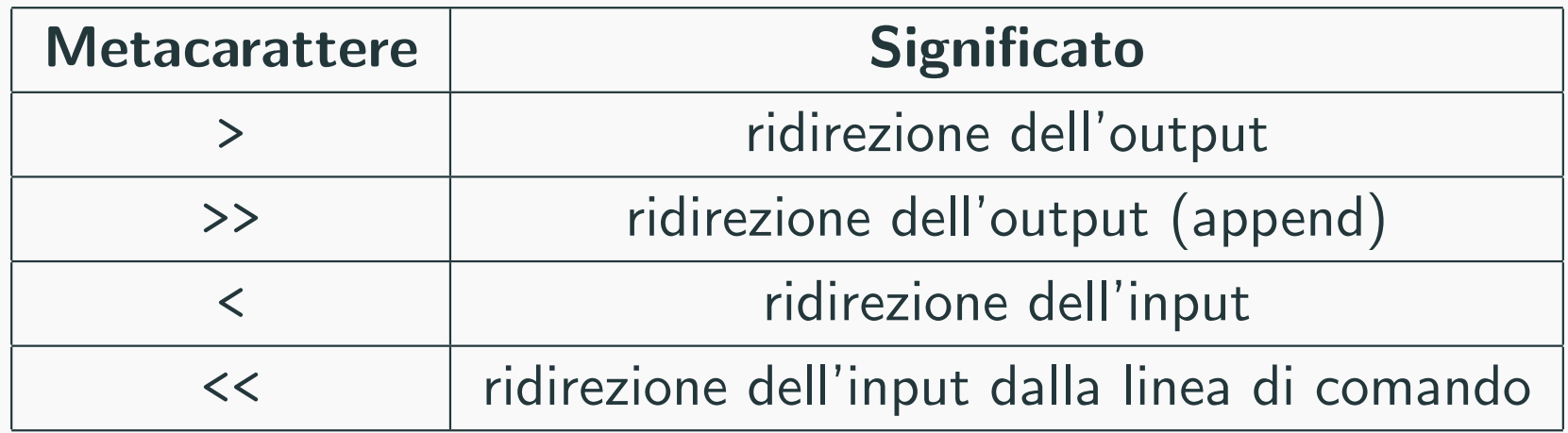

Un processo è un programma in esecuzione.

Il terminale esegue ripetutamente i seguenti passi:

- stampa il prompt e attende l'input dell'utente;
- legge la linea di comando (e espande le eventuali alias e wildcard);
- lancia un processo per eseguire il comando mettendosi in attesa;
- quando l'esecuzione del comando termina, riprende il controllo.

### Comandi per la gestione dei processi

- CTRL-z: combinazione di tasti che sospende il comando in esecuzione
- CTRL-c: combinazione di tasti che termina il comando in esecuzione

# Compilazione

Prima di poter essere eseguito, un programma deve essere

- 1. pre-processato (pre-processing)
- 2. compilato (compiling)
- 3. collegato (linking)
- 4. caricato in memoria (loading)

I file testuali .c sono parte del codice sorgente di un programma

- Il compilatore trasforma il sorgente .c in codice oggetto .o (binario)
- Il linking collega i file oggetto in un eseguibile

In questa fase ci concentriamo su pre-processore e compilatore

- Fase preliminare alla compilazione
- Comporta la sostituzione di informazioni simboliche (testo) nel codice sorgente con un contenuto che viene specificato dal programmatore mediante direttive per il pre-processore
- Le direttive per il pre-processore vanno scritte in testa ai sorgenti  $C$  e sono precedute dal simbolo  $#$ 
	- Inclusione file: #include
	- Macro: #define

Trasforma il file preprocessato (senza più #include o #define) in un file eseguibile che contiene il codice assembler eseguibile dal processore target

Il compilatore C esegue una serie di controlli di correttezza

- Sintassi dei comandi: ad es. terminazione con ";", parentesi bilanciate, ...
- Coerenza dei tipi di dato: ad es. operatori algebrici usati solo con variabili numeriche, parametri delle funzioni,...
- Ogni variabile o funzione utilizzata deve essere stata dichiarata in precedenza

### GNU Compiler Collection (GCC)

- Sviluppato per sistemi Linux permette generare eseguibili per diverse piattaforme target
- Non è solo un compilatore ma è anche pre-processore e linker

Sintassi:

### gcc [OPT] file.c

- file.c Nome del file sorgente
- [OPT] Insieme di opzioni che controllano le funzionalità di GCC (le vediamo nella prossima slide)
- il file eseguibile sarà memorizzato nel file a. out
- per vedere il risultato dell'esecuzione dobbiamo eseguire a.out con il comando ./a.out

### Opzioni importanti di GCC

- -o fileExec Imposta il nome del file eseguibile a fileExec (a.out di default)
- -Wall -pedantic opzioni che aumentano il numero di controlli e di messaggi di avvertimento (warnings) visualizzati

# Piattaforma di autovalutazione

## Per usare la piattaforma EVO learning accedere al link https://evo.di.unipi.it/ con le credenziali di ateneo.

↑ <mark>↑ ٥</mark>٠ ٥٠ https://idp.**unipi.it**/idp/profile/SAML2/Redirect/SSO?execution=e2s1

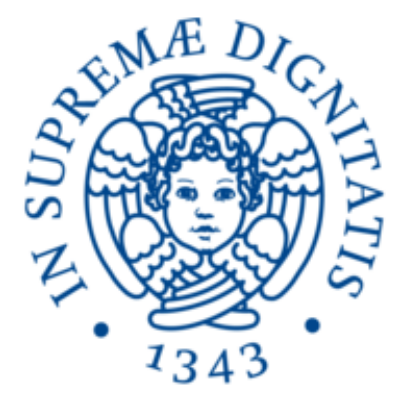

# **UNIVERSITÀ DI PISA**

#### **Nome utente**

remo.labarca1

#### **Password**

- ........................
- □ Non ricordare l'accesso
- $\Box$  Mostra le informazioni che
- > Password dimenticata o Attivazione account
- > Serve aiuto?
- > Informazioni
- > Politica sulla Privacy
- Condition di dtiliazzo (ALID)

Dopo aver effettuato il login con le credenziali di ateneo dovreste poter vedere tutti i corsi a voi aperti.

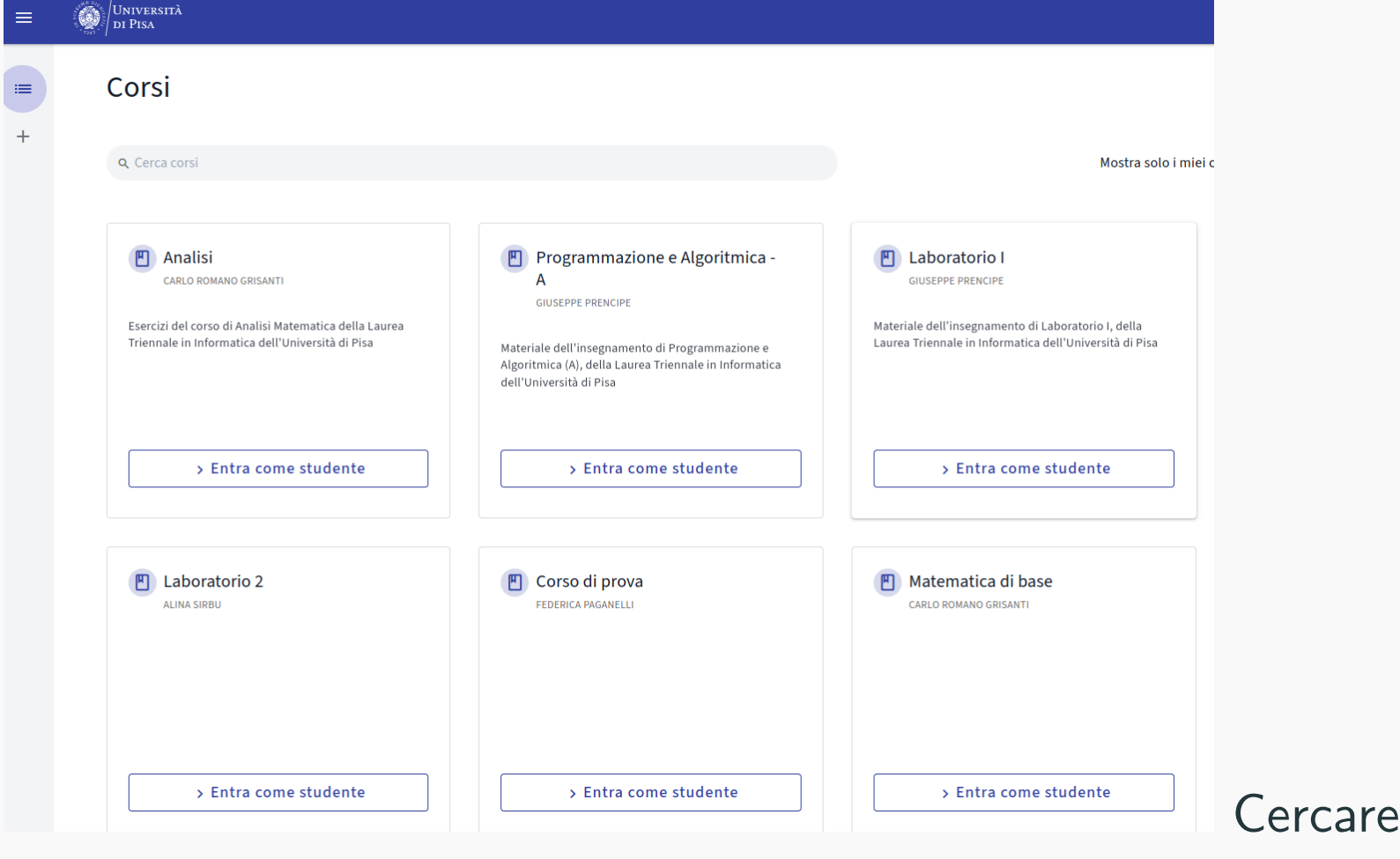

corso "Fondamenti di Programmazione e Laboratorio (Cod.  $017AA$ )" 18

Cercare il

### All'interno del corso potete trovare gli esercizi per ogni lezione.

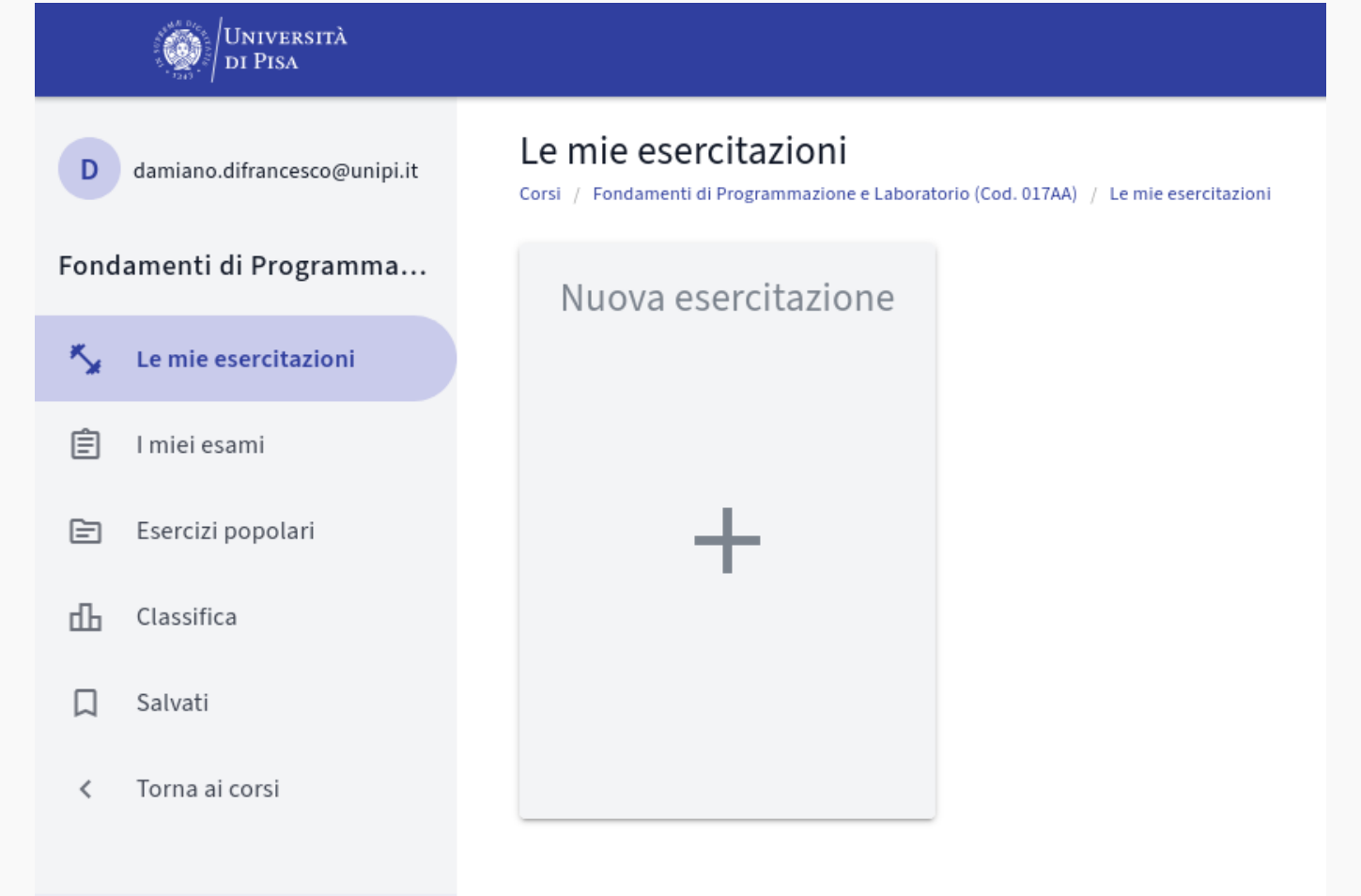

Cercare gli esercizi di una determinata esercitazione attraverso il tag "esercitazioneX"

### All'interno del corso potete trovare gli esercizi per ogni lezione.

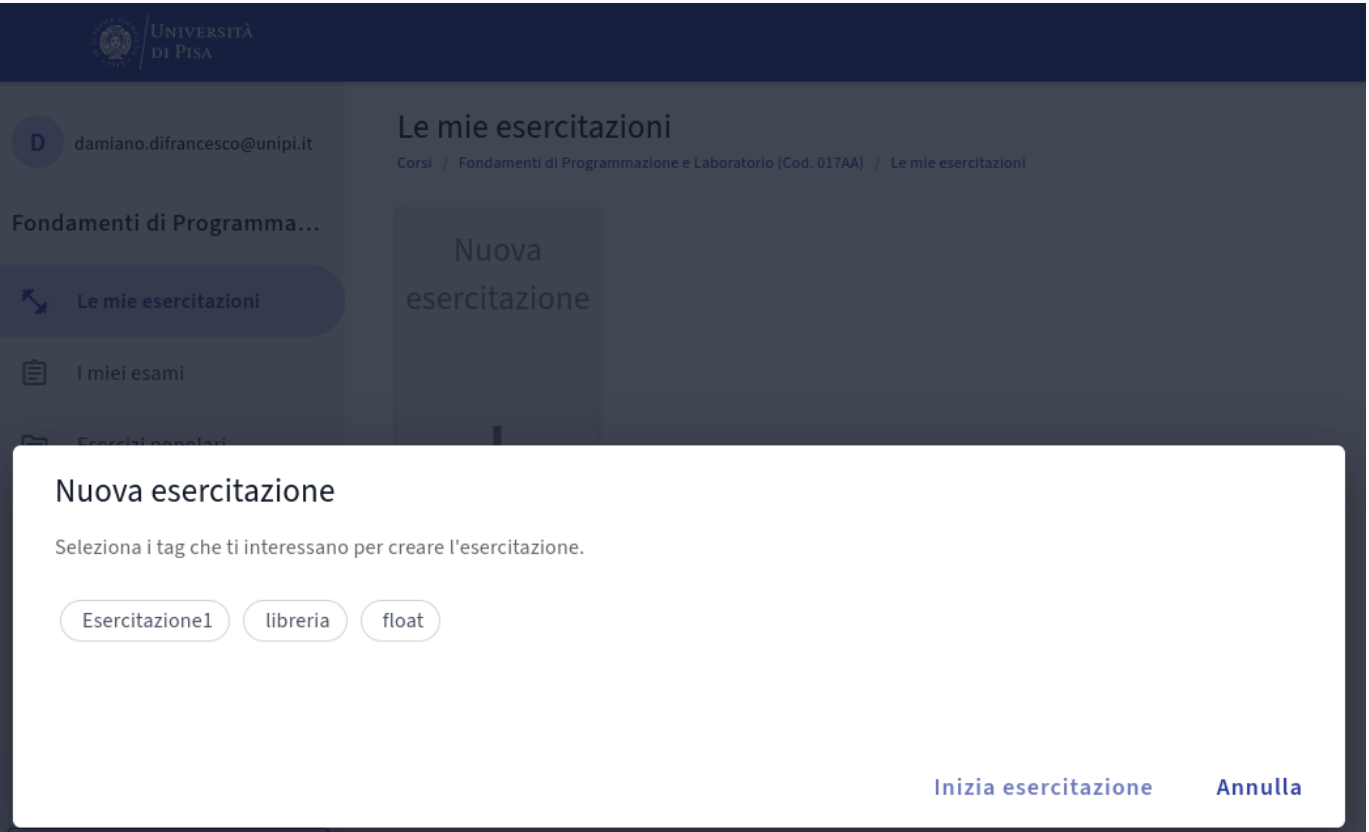

Cercare gli esercizi di una determinata esercitazione attraverso il tag "esercitazioneX"

### All'interno del corso potete trovare gli esercizi per ogni lezione.

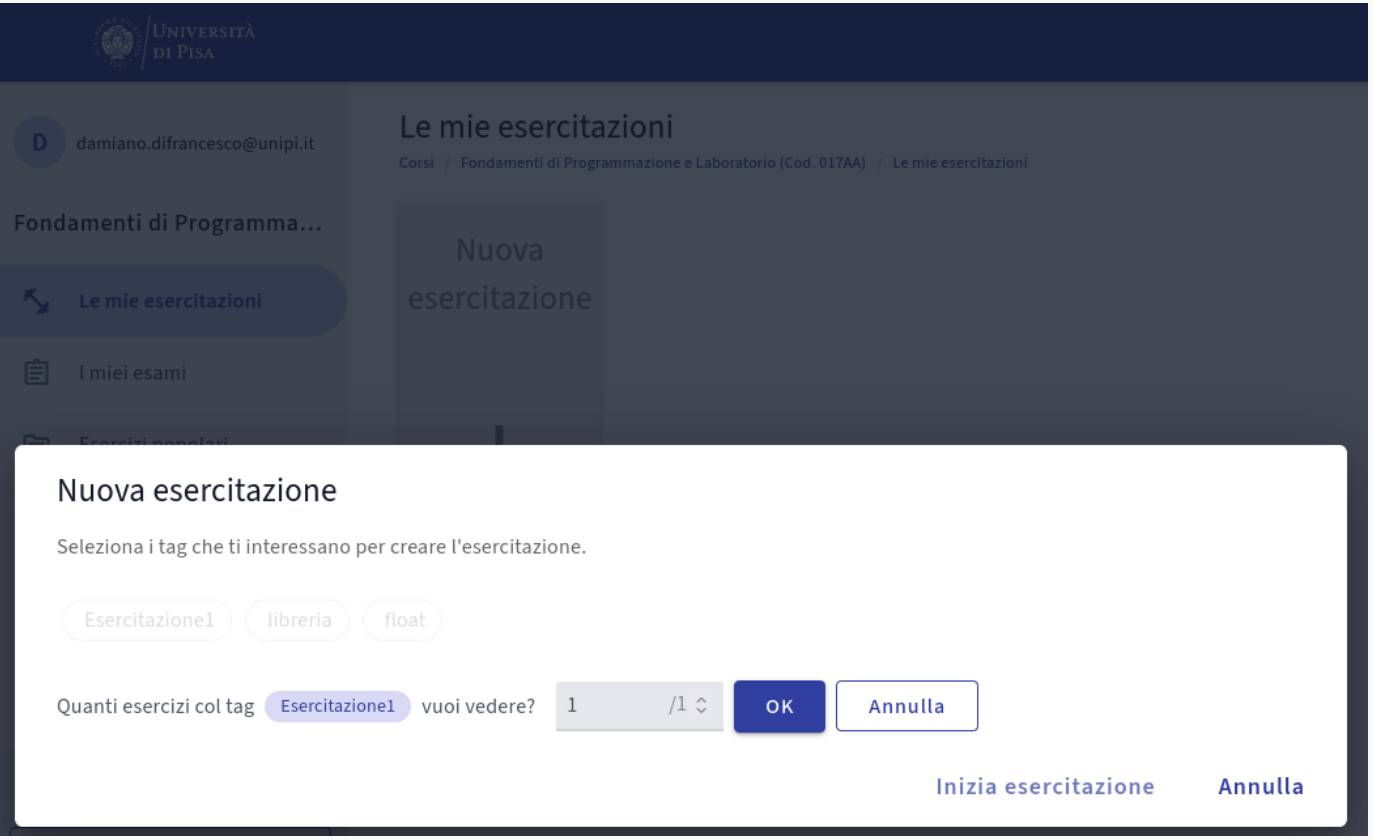

Cercare gli esercizi di una determinata esercitazione attraverso il tag "esercitazioneX"

Per ogni esercitazione potete vedere il testo dell'esercizio e dei test proposti. Potete poi sottomettere e valutare la vostra soluzione scrivendo/copiando il vostro codice ed eseguendo.

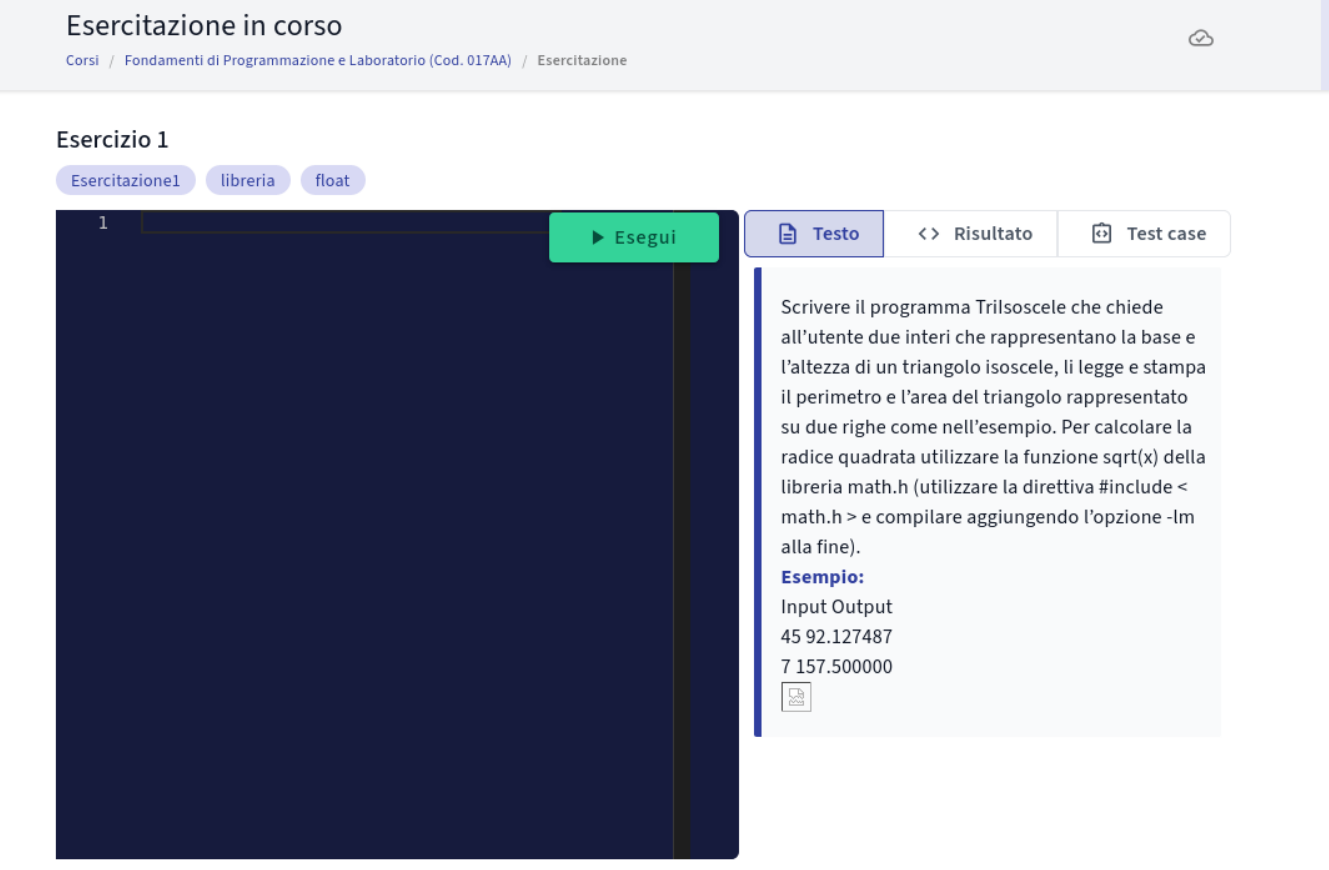

Per ogni esercitazione potete vedere il testo dell'esercizio e dei test proposti. Potete poi sottomettere e valutare la vostra soluzione scrivendo/copiando il vostro codice ed eseguendo.

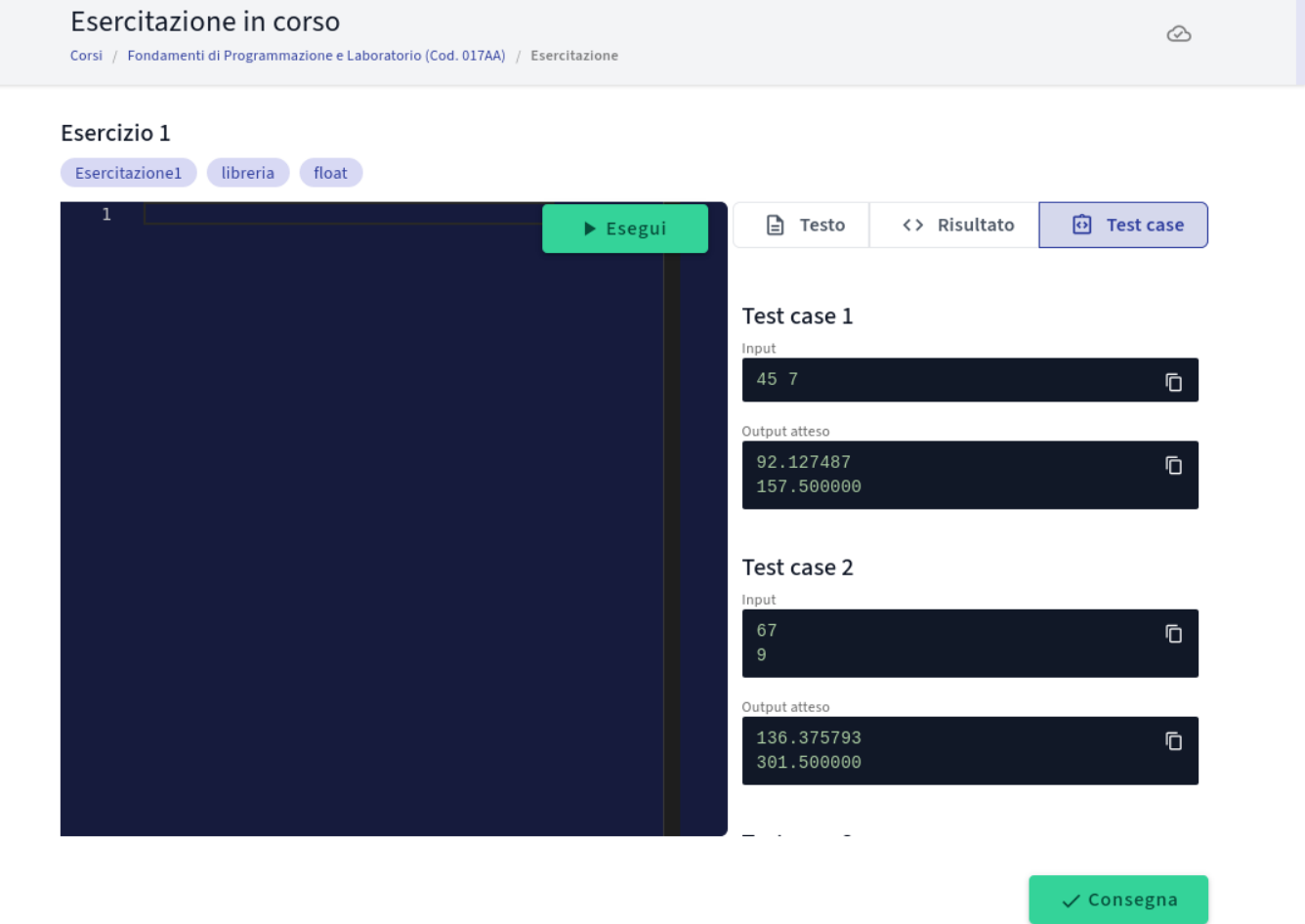

Per ogni esercitazione potete vedere il testo dell'esercizio e dei test proposti. Potete poi sottomettere e valutare la vostra soluzione scrivendo/copiando il vostro codice ed eseguendo.

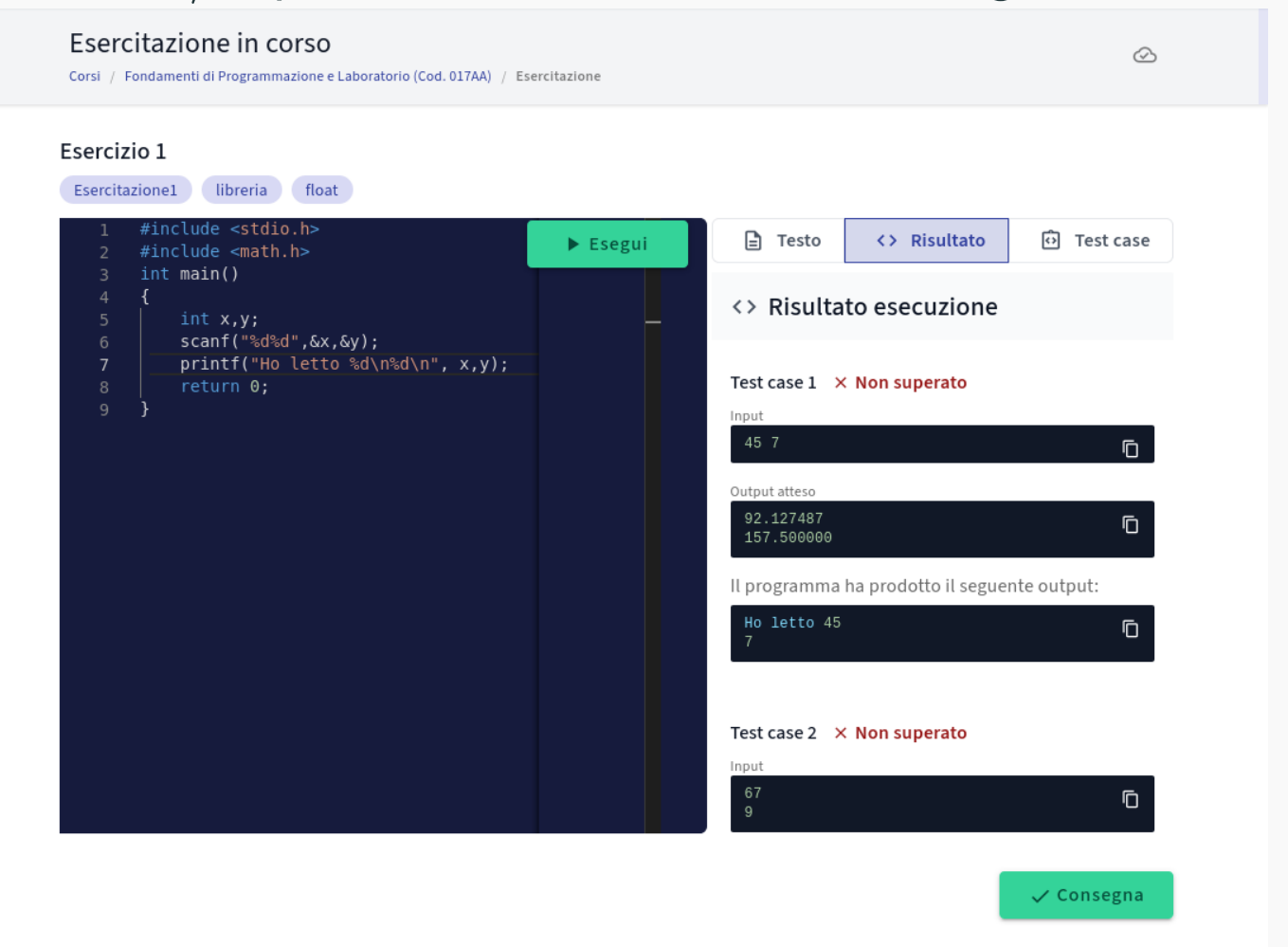

Una volta consegnato potrete vedere un riepilogo con il vostro punteggio. Ovviamente non conviene consegnare esercizi che già non passano i test...

Fatto! Hai consegnato con successo. Qui sotto puoi rivedere le tue risposte. Quando vuoi, puoi chiudere questa pagina.

Ö Data e ora di inizio: 03 ottobre 2022, alle 16:59 20 Data e ora di consegna: 03 ottobre 2022, alle 17:06

#### Voto: 0

Esercizio 1

Scrivere il programma Trilsoscele che chiede all'utente due interi che rappresentano la base e l'altezza di un triangolo isoscele, li legge e stampa il perimetro e l'area del triangolo rappresentato su due righe come nell'esempio. Per calcolare la radice quadrata utilizzare la funzione sort(x) della libreria math.h

#### Riepilogo esercitazione

Corsi / Fondamenti di Programmazione e Laboratorio (Cod. 017AA) / Riepilogo esercitazione

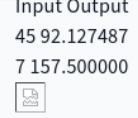

Punteggio: 0 su 1

Ō

#### Risposta

#include <stdio.h> #include <math.h> int main()

# Esercitazione

- Scrivere in un editor il codice nella slide seguente su un file main.c.
- Aprite una shell e posizionatevi sulla directory dove avete salvato main.c
- Compilate main.c usando GCC ed eseguitelo
- Interrompere l'esecuzione del comando in modo da riottenere il prompt (CTRL-C).

### main.c

```
1 \#ifdef _WIN32
2 #include <Windows . h>
3 \#else4 #include <unistd .h>
5 \#endif
6 #include <stdio .h>
7
8 int main () {
9 while (1<2){
10 printf ("Stop me if you can... \n");
11 sleep (1);
12 }
13 return 0;
14 }
```
Se il programma precedente non compila provate il seguente

```
1 #include <stdio .h>
2
3 int main () {
4 printf ("Stop me if you can!\n");
5 while (1<2) {}
6 return 0;
7 }
```
- 1. Create un file hello.c
- 2. Scrivete in hello.c il vostro personale Hello World! come riportato nella prossima slide (senza commenti)
- 3. Aprite una shell e posizionatevi sulla directory dove avete salvato hello.c
- 4. Compilate hello.c usando GCC ed eseguitelo

### Hello World

```
1 #i n cl u d e <stdio .h> /∗ Libreria standard per IO ∗/
2
3 /* Il main definisce il punto di partenza del nostro
     programma .
4 * void -> non prende parametri in ingresso (in
    questo caso )
5 ∗ int −> restituisce un intero
6 ∗/
7 int main ( void ) {
8
9 /* Stampa a schermo la stringa passata come
     argomento ∗/
10 printf ("Hello World!\n"); /* \n carattere di escape
      speciale ∗/
11
12 /* Valore restituito dal main al S.O. (0 -> OK) */
13 return 0;
14 } 30
```